# **Basic Content Creation Training**

## *..Create Products Via CSV*

### **Step 1: Create products via CSV**

#### **After accessing VC:**

● Navigate to the Products page and click on Import/Export

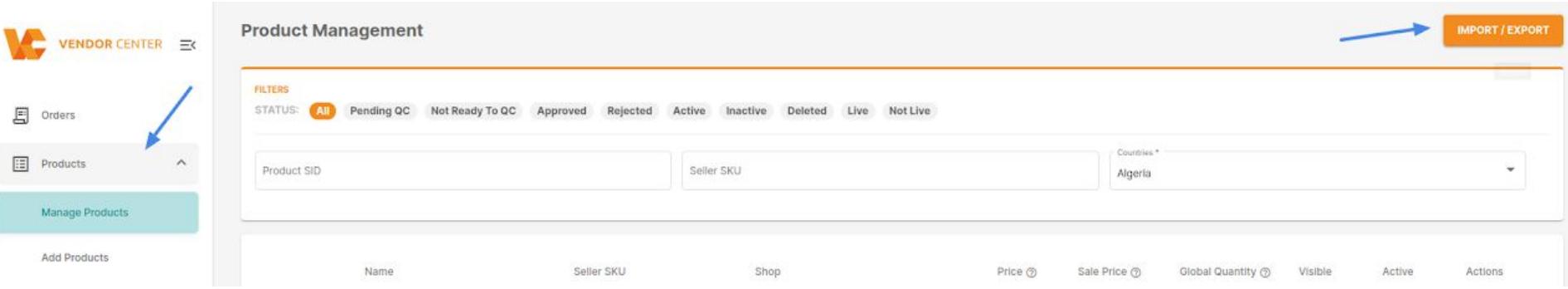

#### **Step 2: Download CSV Template**

#### **Download the corresponding category template of the product to be created.**

- Select the Type: Product
- Select the Action: Download template
- Click Next
- Select the Shop
- Click Next
- Select the Category
- Click Export

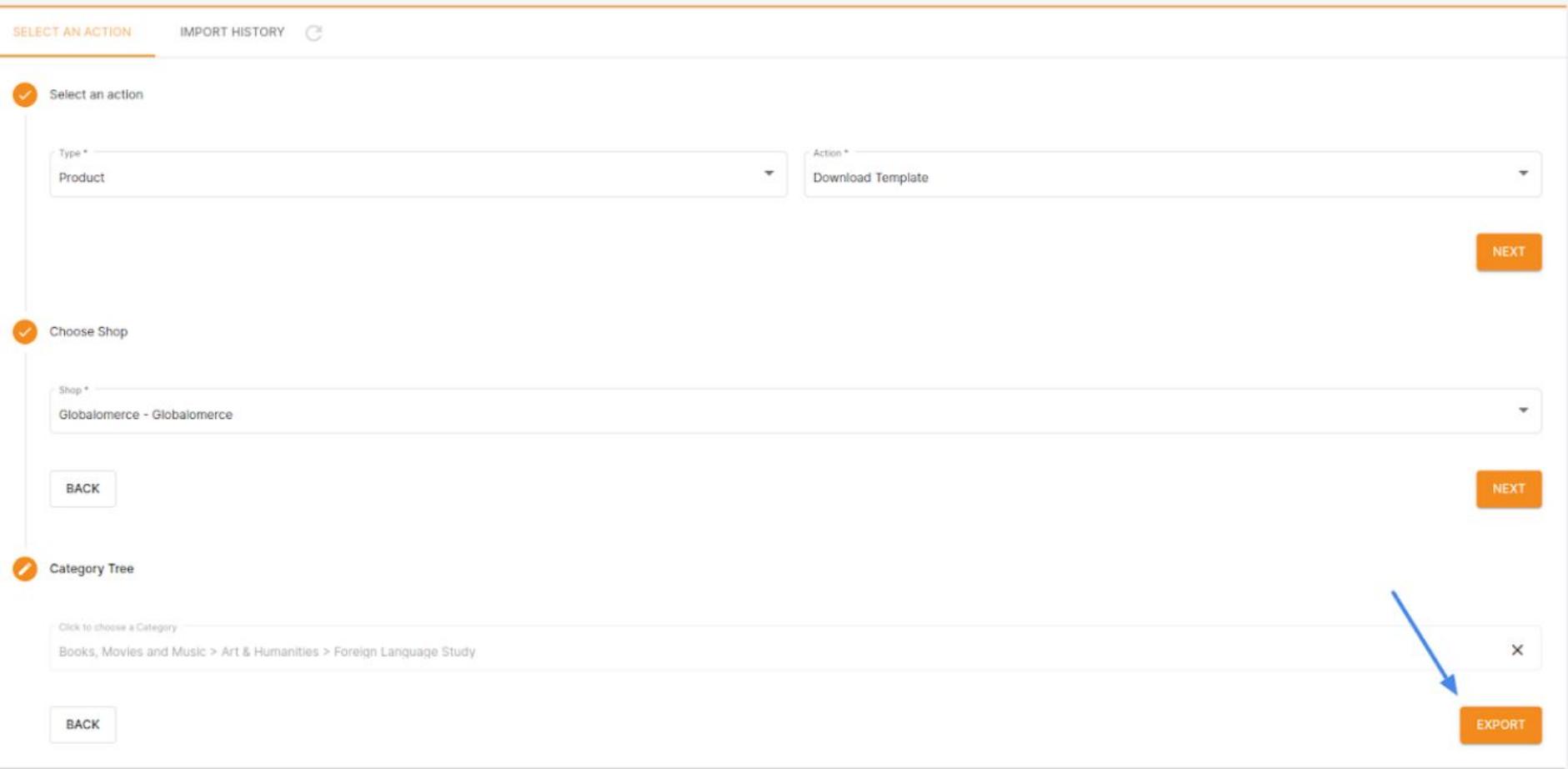

#### **Step 3: Upload the Template**

#### **Upload the file after filling up the template:**

- Select the Type: Product
- Select the Action: Create Products
- Choose the Shop
- Click Next
- Upload the file

#### **Note: The mandatory fields are highlighted in red in the template.**

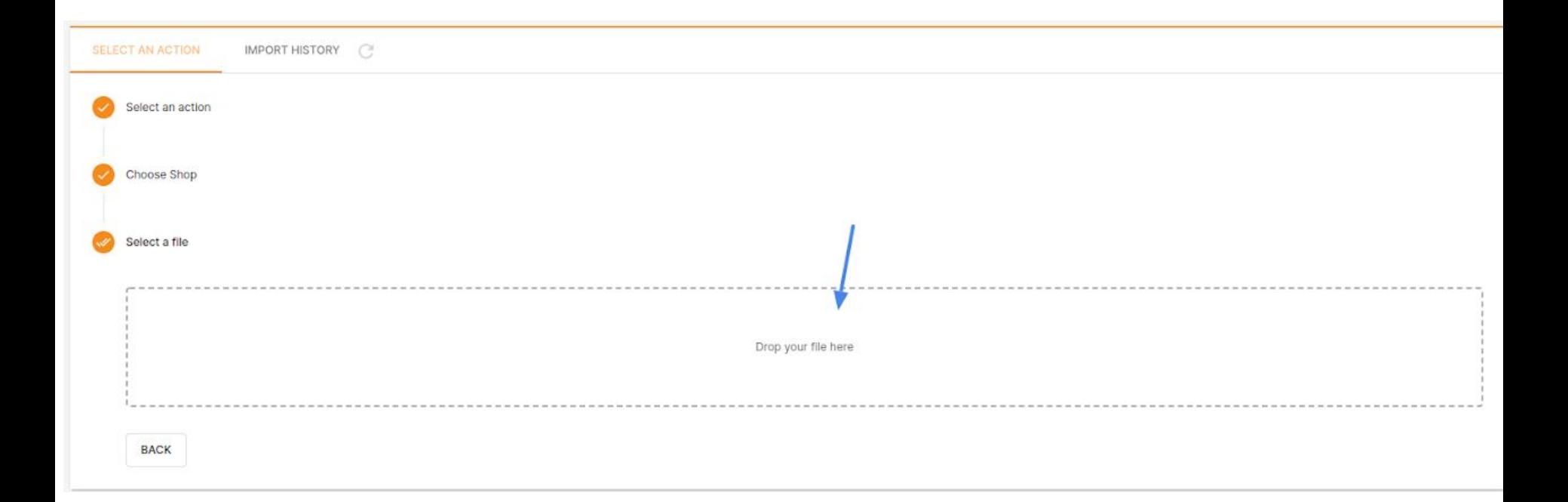

The Status can be:

- Pending: The file is not being processed yet.
- In progress: The file is being processed.
- Completed: All products in the file were successfully created.
- Failed: One or more products failed to be created. The error report is available in the Progress column

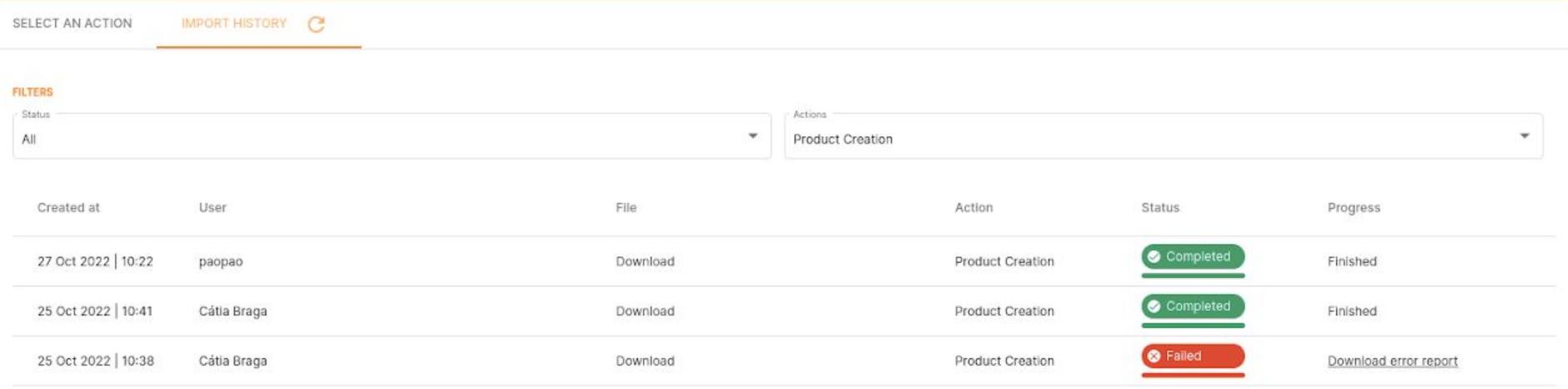